## **1840C Instruction**

Step 1: Open the ink filling hole, use syringe to fill the inktank. As following picture (1)(2) shown.

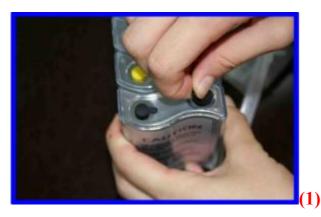

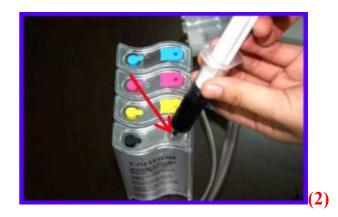

Step 2: Take out the small rubber plug on the hole of inner cartridge, then insert a syringe into it, as picture (3)(4) shown.

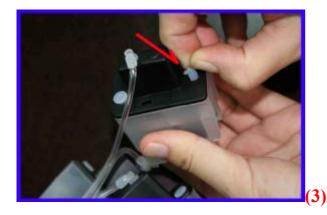

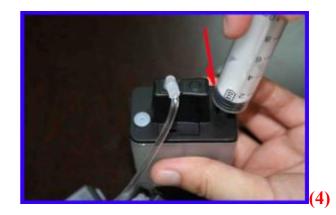

Step 3: Draw the plunger of syringe backward, you will find the ink shall flow into the cartridges automaticall, until the inner cartridge is full, then remove the syringe, the close the hole by the small rubber, as picture (5) shown.

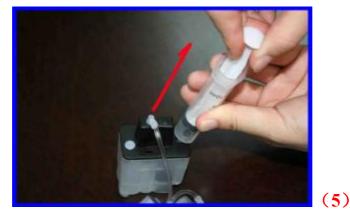

Step 4: Open the printer cover, take out the original cartridges, when you install the CIS

cartridges, pls kindly note that the ink exit hole of cartridges is in ladder shape, the low end should be inserted into the right of printer. As picture (6) (7) shown。

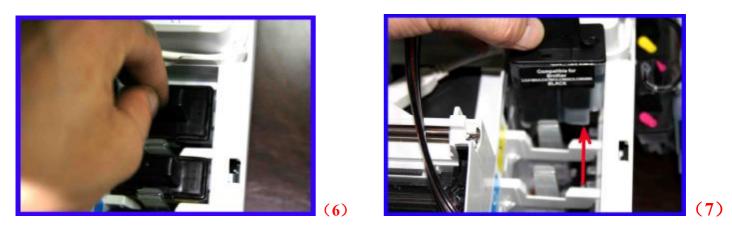

Step 5: After all the cartridges installed well, tubing line can go through the USB line route as picture (8) (9) shown.

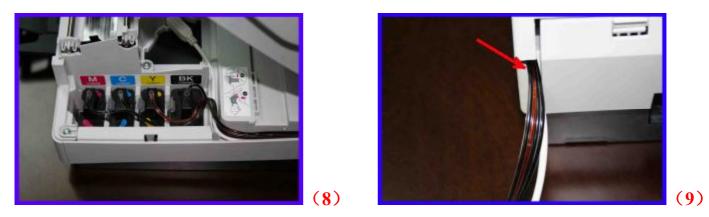

Step 6: When you close the printer cover, pls take care and don't press tubing, meanwhile close the ink filling hole of inktank, open the air hole, insert the air filter into the air hole, as picture (10) shown.

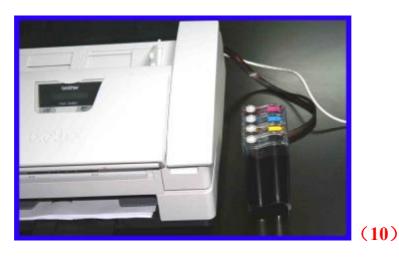